# **Técnico Subsequente em Redes de Computadores Introdução a Sistemas Abertos (ISA)**

#### **Aula 04 – Comandos Básicos no Linux**

**Prof. Diego Pereira <diego.pereira@ifrn.edu.br>**

**Disciplina Redes de Computadores**

**Instituto Federal de Educação, Ciência e Tecnologia do Rio Grande do Norte – Câmpus Currais Novos**

### **Objetivos**

● Conhecer alguns comandos Linux com intuito de facilitar o processo de administração de sistemas operacionais para redes de computadores em plataforma Linux;

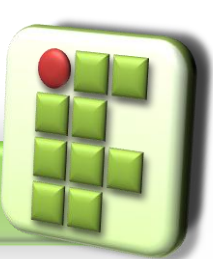

**Prof. Diego Pereira <diego.pereira@ifrn.edu.br> Disciplina**

**Redes de Computadores**

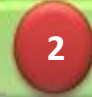

**Instituto Federal de Educação, Ciência e Tecnologia do Rio Grande do Norte – Câmpus Currais Novos**

### **Introdução**

● Será exibido apenas alguns comandos, cabe aos usuários pesquisar os melhores parâmetro a serem utilizados por cada um;

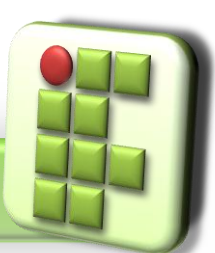

**Prof. Diego Pereira <diego.pereira@ifrn.edu.br>**

**Disciplina Redes de Computadores**

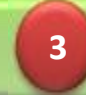

**Instituto Federal de Educação, Ciência e Tecnologia do Rio Grande do Norte – Câmpus Currais Novos**

### **Tipos de Comandos**

#### ● Classificados em:

#### **D** Internos

- São comandos que estão dentro de um shell interpretador de comandos. Quando o shell é carregado na memória, seus comandos ficam residentes nela.
- A grande vantagem é a velocidade, pois não precisam ser procurados no disco rígido e nem criam processos.
- Ex: cd, alias, kill, logout

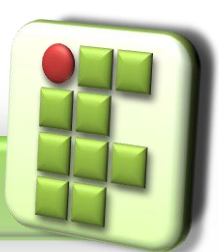

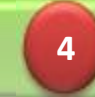

### **Tipos de Comandos**

#### Externos

- Comandos que estão localizados em diretórios específicos no disco rígido, como /bin e /sbin.
- O Linux precisa consulta o disco rígido sempre que um comando é solicitado.
- A grande maioria dos comandos pertencem a esta categoria;
- Ex: ls, cp, rm, mv, mkdir e rmdir.

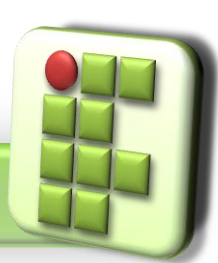

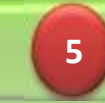

## **Comandos para inicializar e terminar um sessão**

#### login

Cancela a sessão atual e inicia uma nova sessão de usuário;

logout

Termina a sessão do usuário;

#### exit

Encerra o shell de comandos corrente;

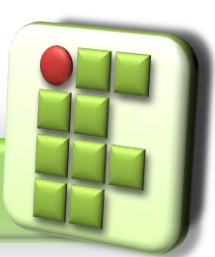

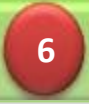

## **Comandos para reinicializar ou desligar o computador**

#### reboot

● Reinicializa o computador;

#### halt  $\overline{\phantom{0}}$

Desliga o computador;

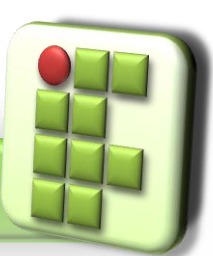

**Prof. Diego Pereira <diego.pereira@ifrn.edu.br>**

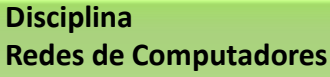

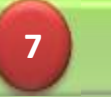

#### **Comandos de Ajuda**

- **Comandos utilizados para obter informações** sobre outros comandos ou componentes do Linux;
	- man;
	- **O** info;
	- $\bullet$  pinfo;
	- **D** whatis
	- **D** apropos;

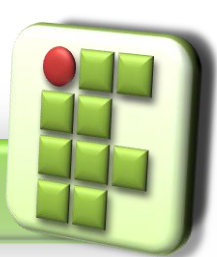

**Prof. Diego Pereira <diego.pereira@ifrn.edu.br> Disciplina**

**Redes de Computadores**

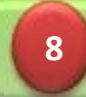

### **Comandos de Ajuda**

#### man

Consulta os manuais online do sistema

man [opção] [seção] comando

Opção

- -a Exibe todas as páginas do manual
- $\blacksquare$  -h Exibe uma mensagem de ajuda
- -w Exibe a localização das páginas do manual a serem exibidas

Seção (mais importantes)

- 1 Bin binários essenciais para o sistema
- 2 Sys chamdas do sistema
- 5 Etc arquivos de configuração

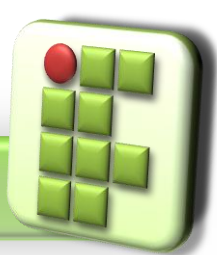

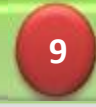

### **Comandos de navegação**

Utilizados para movimentação entre os diretórios do sistema e listagem de seu conteúdo;

 $\bullet$  cd [diretório]

Muda o diretório de trabalho;

mkdir [diretório]

**O** Criar diretório;

• pwd

Exibe o caminho do diretório corrente;

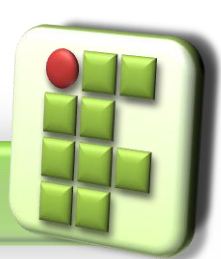

**Prof. Diego Pereira <diego.pereira@ifrn.edu.br> Disciplina Redes de Computadores**

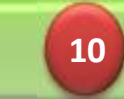

### **Comandos de navegação**

#### tree

**O Exibe a árvore de diretórios;** 

Não é instalado por padrão;

 $\blacksquare$  ls

Lista o conteúdo do diretório atual;

**O** Opções importantes

-a lista o conteúdo do diretório atual inclusive arquivos e diretórios ocultos

-l lista o conteúdo do diretório corrente no formato longo

-F lista o conteúdo do diretório corrente diferenciando os tipos de arquivos

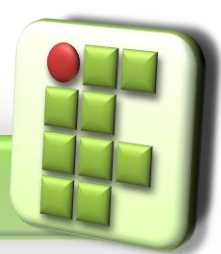

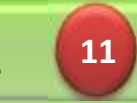

## **Comandos para localização de arquivos e expressões**

● Comandos utilizados para localizar arquivos e palavras dentro deles

 $\bullet$  find

**• Procura arquivos no disco rígido;** 

● grep, fgrep, egrep

Procura em um ou mais arquivos por linhas que contêm um padrão de busca(expressão regular);

-n exibe o número da linha

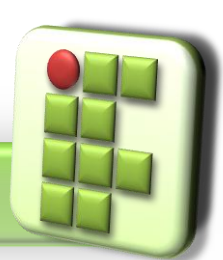

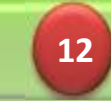

## **Comandos para localização de arquivos e expressões**

#### **O** strings

**O** Procura texto em arquivos binários;

**Opções importantes** 

-a procura strings em todo o arquivo e não somente nos segmentos de texto e dados dos arquivos

-f imprime o nome do arquivo antes de cada string

which

**O** Procura por um comando em diretórios;

#### whereis

Localiza o arquivo binário, o código fonte e a página do manual;

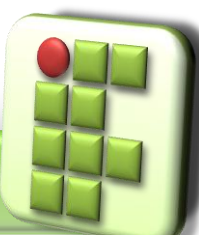

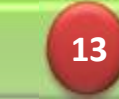

- Utilizados para criar, remover, renomear e copiar arquivos e diretórios;
	- touch [opção] nomedoarquivo
		- Atualiza a última date de acesso ao arquivo, caso o arquivo não exista, ele é criado por padrão;
		- **O** Opção
			- -c não cria o arquivo caso este não exista
			- -m atualiza somente a hora da modificação
			- -a atualiza somente a date de acesso

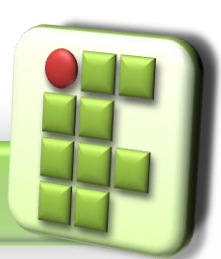

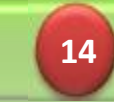

#### rm

- **Remove arquivos**
- Opção [opção] nomedoarquivo
	- -f não exibe mensagem de confirmação
	- -i pede confirmação antes de eliminar
	- -r apaga recursivamente
	- -v exibe o nome de cada arquivo ante de apaga-lo

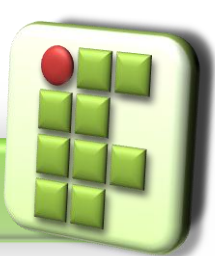

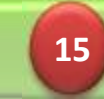

- mkdir [opção] nomedoarquivo
	- **O** Criar diretórios;
	- **Opção** 
		- -p cria os diretórios pai se ainda não existirem;
		- --verbose mostra o nome de cada diretório criado;
- **•** mdir [opção] diretório
	- **Remove diretórios vazios;**
	- **D**Opção
		- -p remove os diretórios intermediários se estes estiverem vazios;
		- --verbose mostra o nome de cada diretório apagado;

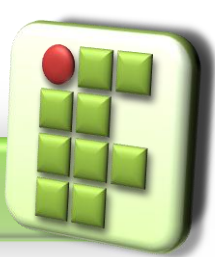

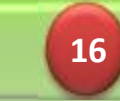

- **O** mv [opção] fonte destino
	- Move ou renomeia arquivos e diretórios;
	- **O** Opção
		- -b faz backup de arquivos que estão sendo movidos ou renomeados;
		- -f remove arquivos existentes sem confirmação;
		- -i pede confirmação antes de mover um arquivo que irá sobrescrever outro;
		- -v exibe o nome do arquivo antes de movê-lo;

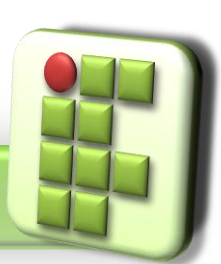

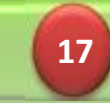

- **·** cp [opção] origem destino
	- Copia um ou mais arquivos
	- Opção(importantes)
		- -i pede confirmação antes de sobrescrever arquivos
		- -r ou –R copia recursivamente arquivos em todos os subdiretórios
		- -u copia apenas os arquivos fonte mais novos que os arquivos destino

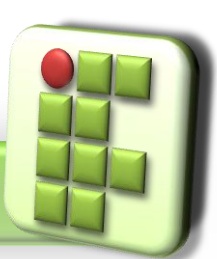

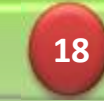

#### **•** In [opção] caminho nomedolink

- Criar links para arquivos e/ou diretórios.
- Cria links simbólicos(soft links) como links diretos(hard links - padrão);
- **Opção** 
	- -s link simbólico;
	- -d link direto para diretório(usuário root);

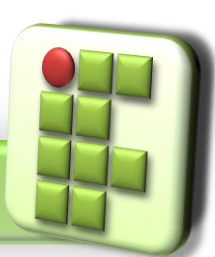

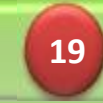

## **Introdução a Sistemas Abertos**

#### Bibliografia

- MORIMOTO, Carlos E.. Linux, Entendendo o Sistema Guia Prático. Sul Editores, 2006.
- MORIMOTO, Carlos E.. Linux, Redes e Servidores Guia Prático. Sul Editores, 2006.
- BATTISTI, Júlio. Windows Server 2003 Curso Completo. Axcel, 2003.
- THOMPSON, Marco Aurélio. Windows Server 2003 administração de redes. Érica, 2003.

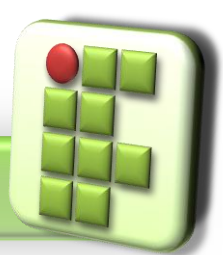

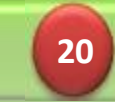